# **Reference University Agriculture & Biological Engineering** Summer Internship

Student Team: Aaron Kar Ee Ho, Chen Fang, Tan Kean Jye

# Mentors: Larry Theller, Purdue University Department of Agricultural and Biological Engineering Special thanks to: Dr. B. Engel, Head and Professor, Agricultural and Biological Engineering; Youn Shik Park, Purdue University Research Assistant

### OSIC Manure Project

- The objective of this project is to display a map view, along with obstacles on land, to the user and allow him to draw and estimate his land for use based on the obstacles.
- The existing model uses PostgreSQL technology with a PostGIS database to store map layers.
- Using the OpenLayers API and Google Maps API, the model displays a map view to the user.
- Users then enter their input by drawing polygons around obstacles on the map to represent their land.

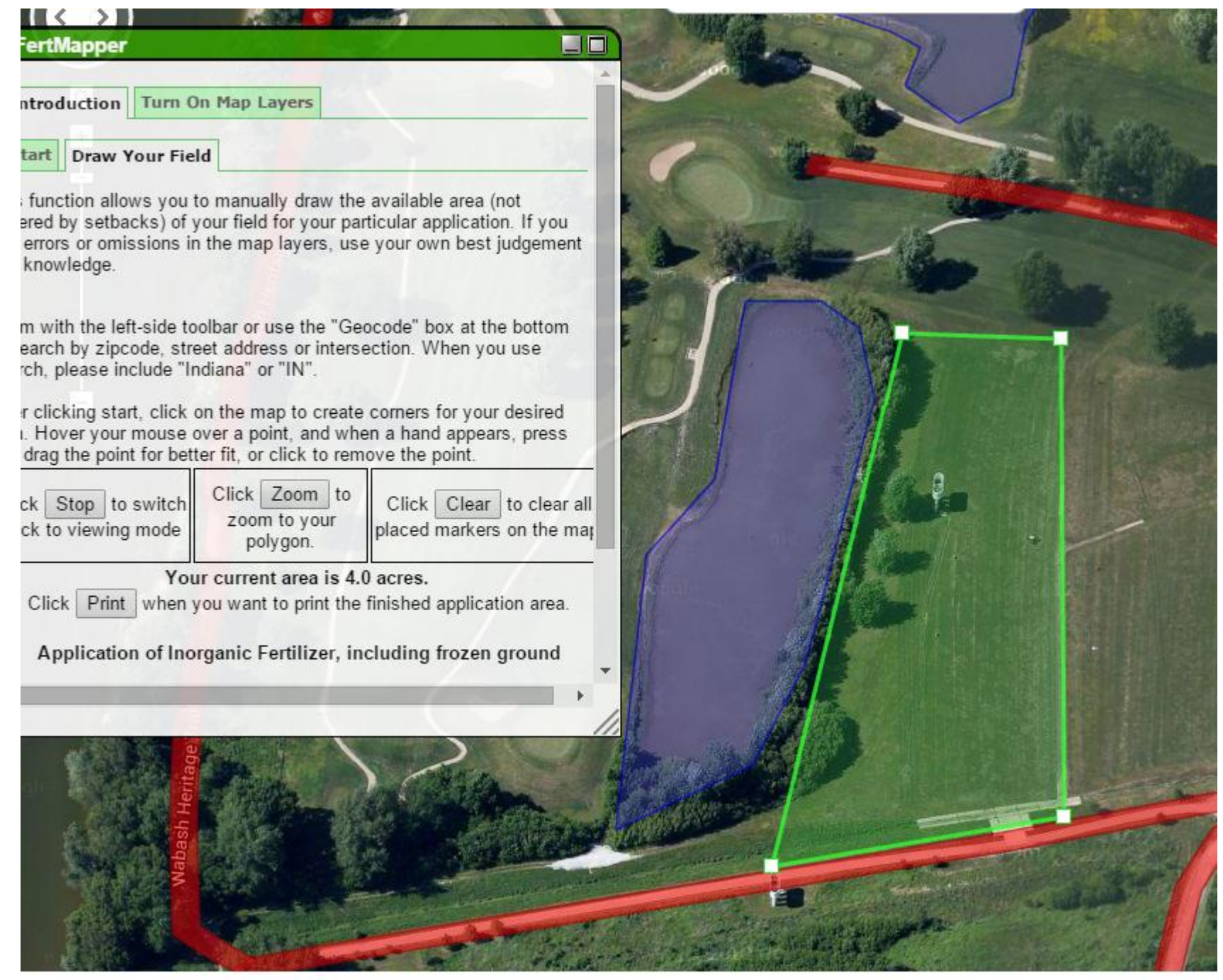

- The task is to implement improvements on the STEPL model's interface and features.
- The existing STEPL website, written by Youn Shik Park, is functional and open to the public. We are to improve and test implementations on a clone of the website before applying the changes.
- Several specifications for improvements were given at the beginning of the task, while discussions about future improvements and ideas were encouraged.
- Documentation of these changes are prioritized in an effort for long term maintenance.

- Enrolled in and completed ESRI online training course:
- . Basics of Python (for ArcGIS 10)
	- Introduces the Python scripting language.
	- Worked with many GIS-related examples.
	- Introduces ArcPy, which integrates Python into ArcGIS10
- Python Scripting for Geoprocessing Workflows
- Introduces Python scripting within ArcGIS Desktop to automate geoprocessing workflows

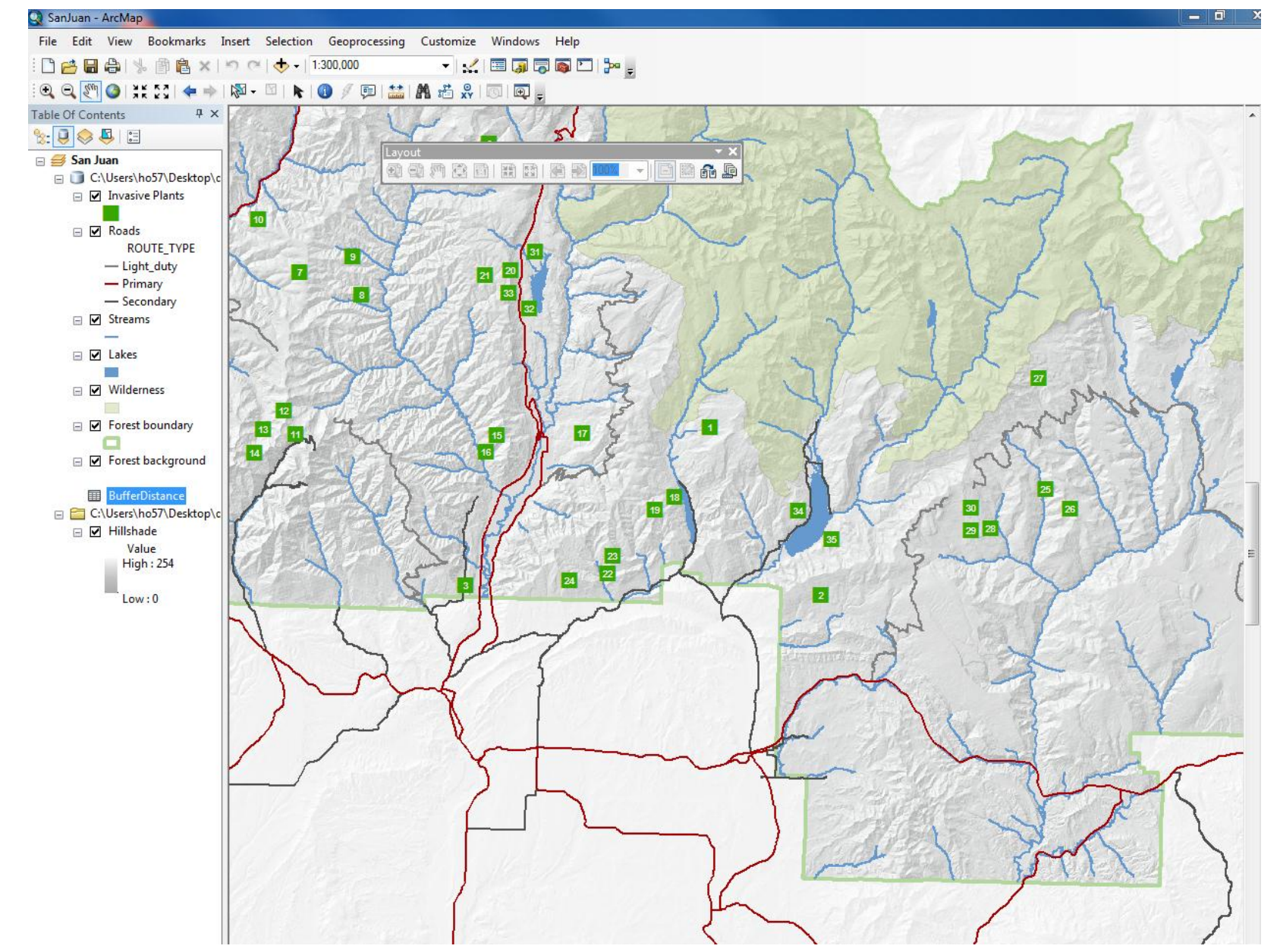

# STEPL Project – Problem Statement

- The STEPL model is designed to analyze how creation or practicing certain sustainable activities will reduce pollution in a watershed.
- This model uses soil properties database, precipitation database, other factors and user-entered practices like filter strip to make estimates of pollution, and estimates of how much reduction of pollution in watershed from an action. Then estimates the cost of the action – so we are applying cost to the cleanup of pollution.
- The user inputs data and specifics on the number of watersheds and landuses in the main input page.
- The data is calculated based on the specifics and the end graphs are generated:

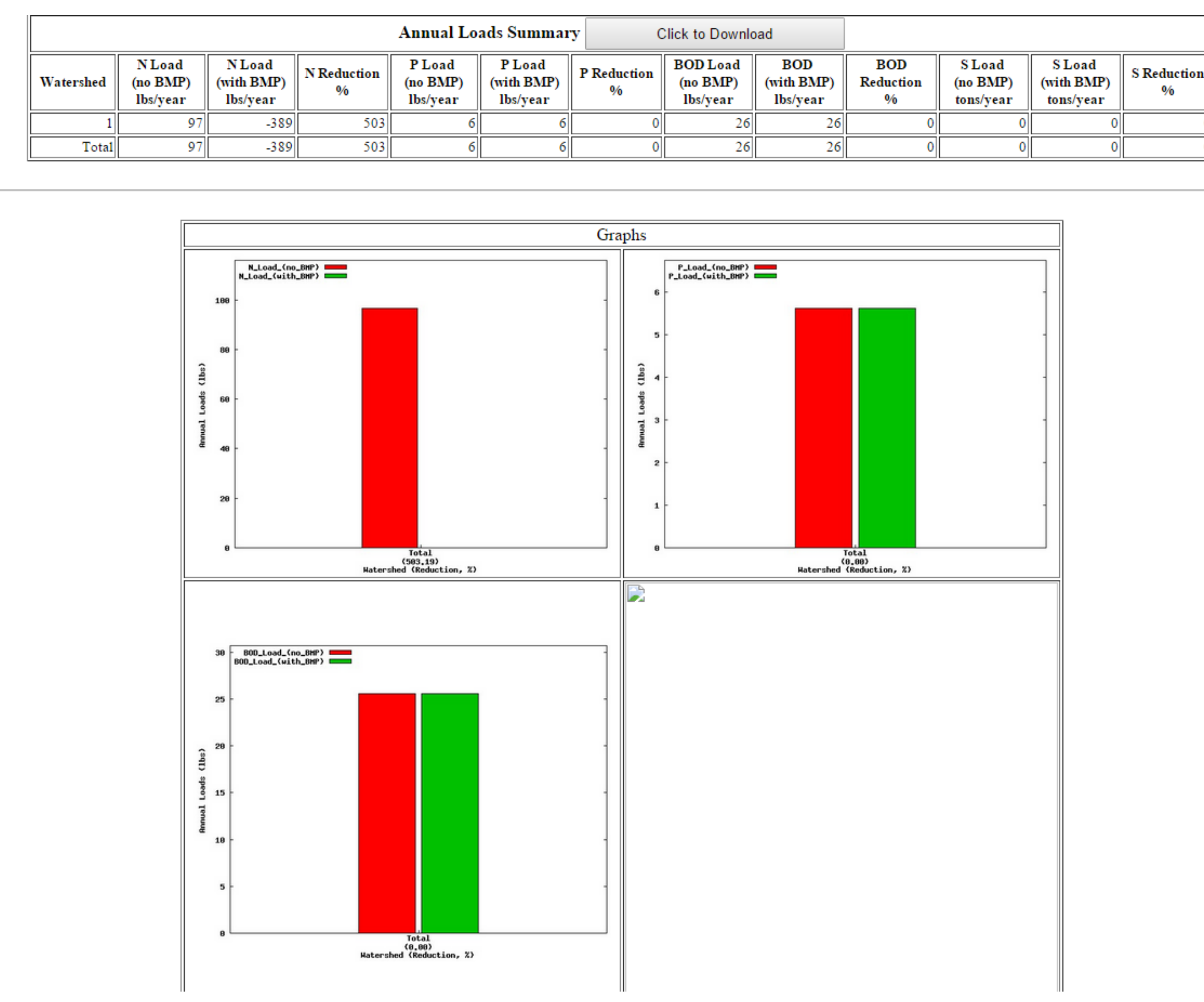

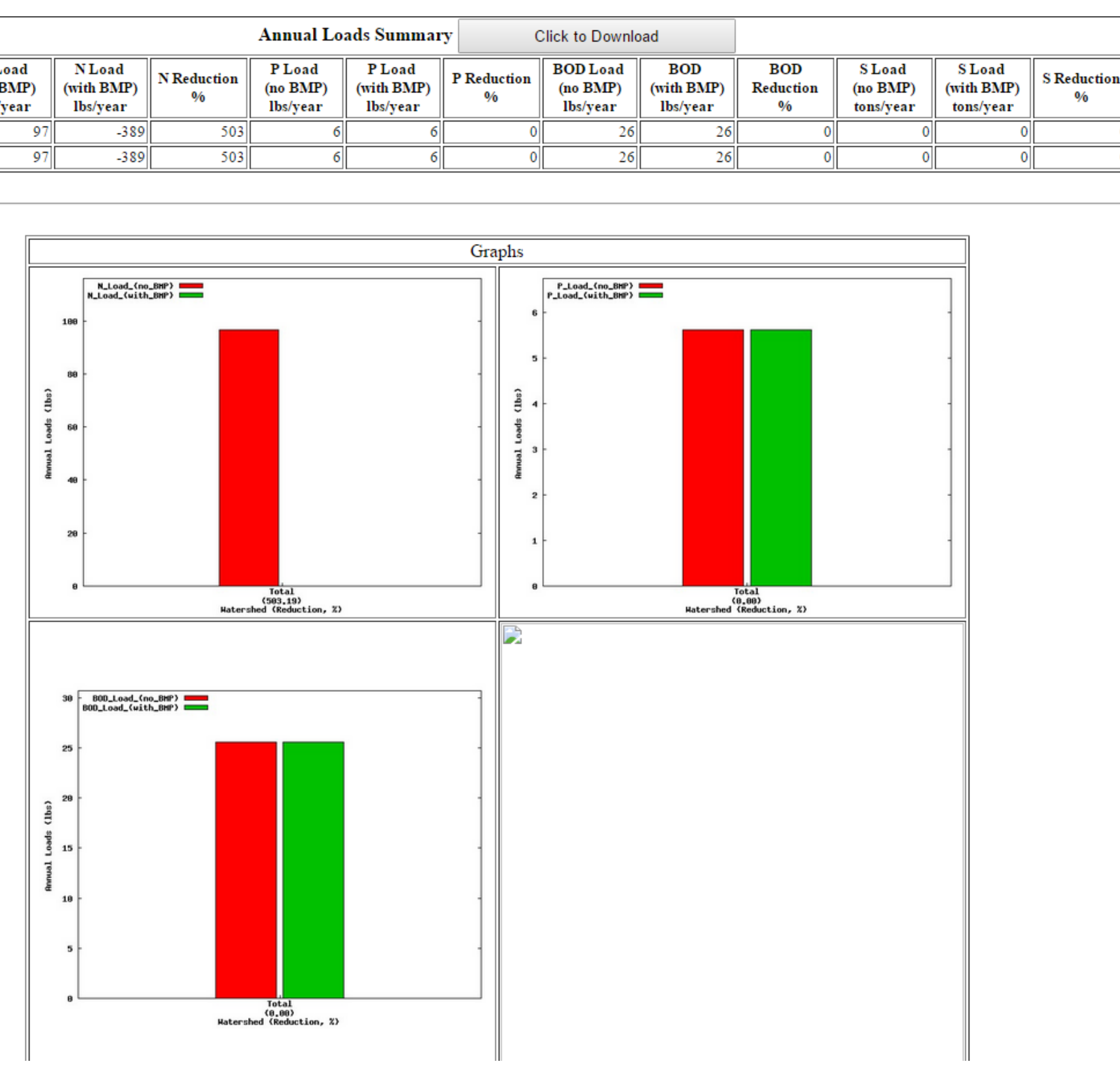

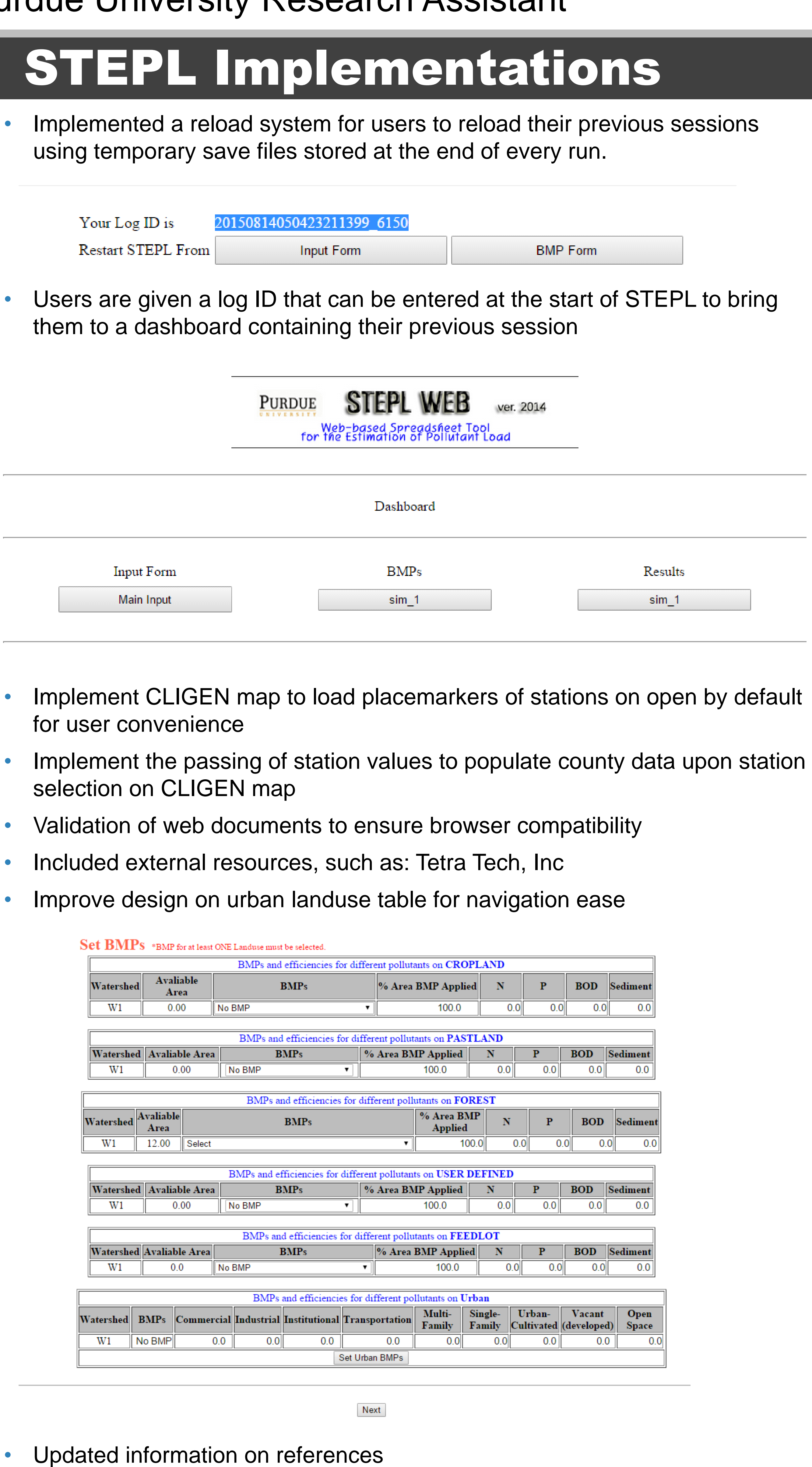

• Linked L-THIA model to STEPL while retaining input data

• Input field checking to avoid calculation errors

- 
- 
- Vast UI improvements on all pages to improve usability, such as: • Explanatory documentation
- 
- 

- 
- 
- 
- 

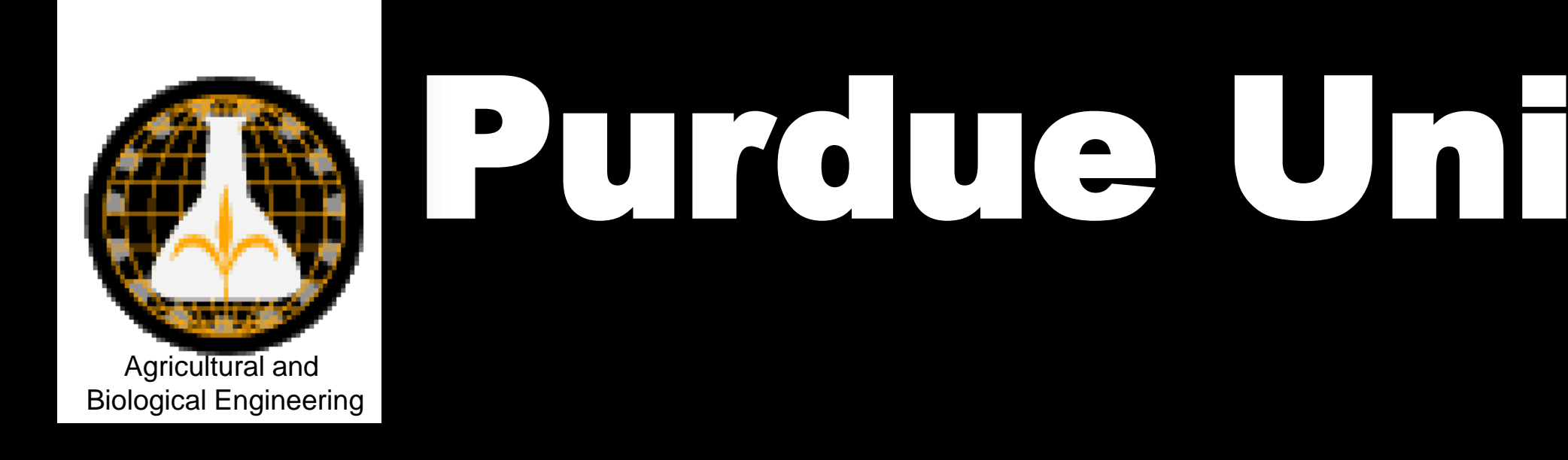

The green polygon drawn represents the user's land.

Obstacles like roads and water are visible on map so that the user can adapt and plan their land use.

#### ESRI Training Course

### STEPL Project – Background